# **Learner Handout: Email Basics**

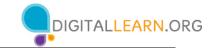

Email is a way to send mail digitally through the internet.

## **Creating a Username**

- Usernames must be unique, so it may be hard to find something not already taken.
- You may need to add numbers or other identifying factors to it.
- Select a username that is appropriate to share with anyone you may give your email to, such as your child's teacher or an employer.
- Enter your name and **create a password** for your account.
  - a. My email address is: \_\_\_\_\_
  - b. My password is: \_\_\_\_\_

<u>Note</u>: Take this sheet home and store it in a safe place in case you forget your information.

# **Tips for Strong Passwords**

- Don't share your password with others. Passwords should be kept private.
- Gmail requires a password that is a minimum of eight characters.
- It should not be easy to guess, like "password" or "123456."
- Don't include personal information, like your address or name.
- Don't use the same password on multiple accounts and websites.
- Make the password longer. The best defense is length.
- Use short phrases like "cowshelpmakecheese."

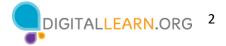

#### Inbox

| =      | M Gmail                | Q Search mail          |                                                                      | <u>⊐</u> ⊧         | ? 🔅   |    |
|--------|------------------------|------------------------|----------------------------------------------------------------------|--------------------|-------|----|
| +      | Compose                | □ - C' :               |                                                                      | 1-3 of 3           | < >   | 81 |
|        |                        | Primary                | 완, Social 🏷 Promotions                                               |                    |       |    |
| ☆      | Starred                | 🗌 🚖 Nikki Smith        | Fun event - Hi Mom, I thought you would like to join us. Amy Oct 5   |                    |       |    |
| ©<br>♪ | Snoozed<br>Sent        | 🗌 📩 Ms. Thompson       | Upcoming Field Trip - Dear Parent or Guardian, The second-gra Sep 30 |                    |       | Ø  |
|        | Drafts<br>Work<br>More | 📄 🚖 Ms. Thompson, me 2 | Welcome New Students - Thank you for rea                             | ching out. My daug | Aug 5 | +  |

Search: Look for specific messages using the search box.

**Compose:** Create an email to send to another person or people.

Menu: Allows you to switch between folders that organize your email messages.

**Inbox:** Where your email is received.

**Sent:** Where you find the message you have sent.

**Draft:** A saved copy of an email that you have not completed. You can edit it later and send it.

**Trash:** Where deleted emails are stored temporarily—usually for about 30 days—and then deleted permanently.

**Spam:** Unwanted online communication.

Log Out: Sign out of your account when you are finished so no one else can access it.

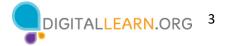

## Messages

| New Message                                                                        | . * ×      |
|------------------------------------------------------------------------------------|------------|
| То                                                                                 |            |
| Cc                                                                                 |            |
| Bcc                                                                                |            |
| To: The email address(es) of the person or people you are sending the message to.  |            |
| CC: Carbon Copy.                                                                   |            |
| BCC: Blind Carbon Copy. The people receiving the email can't see who is inside the | BCC field. |
| Subject: Lets the person know what the message is about.                           |            |
| Body: The message you're sending.                                                  |            |
| <b>Attachment</b> $\emptyset$ : Files included as part of the email.               |            |
|                                                                                    |            |
| Sans Serif ▼ 〒▼ B I U A▼ 三▼ 三 三 三 明 응 文                                            |            |
| Send - A 🛛 <->                                                                     | : 💼        |
|                                                                                    |            |

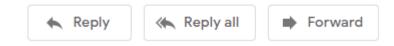

**Reply:** Email goes only to the person who sent the message.

**Reply All:** Sends the email to everyone who received the message.

Forward: Sends an existing email to another person.

#### Learn More

Visit https://www.digitallearn.org/ for more courses and to help build skills and confidence using technology.

Today's training is provided by AT&T and the Public Library Association.